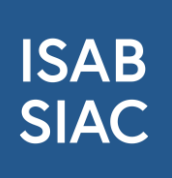

# Installation ISAB Kontroll-Applikation

Die Applikation (App) zur Kontrolle der ISAB-Card steht in einer neuen Version zur Verfügung.

## **Voraussetzungen zur Nutzung der App**

Benötigt wird eine bei SwissID registrierte E-Mailadresse und ein PK-Benutzerkonto auf der ISAB-Plattform. Dazu muss unter [www.swissid.ch](http://www.swissid.ch/) ein Konto erstellt und unter «Login-Einstellungen» eine Zwei-Faktor-Authentifizierung eingerichtet werden. **Die bei SwissID registrierte E-Mailadresse muss im ISAB Benutzerkonto zusätzlich im Feld SwissID E-Mailadresse eintragen sein.** Bestehende ISAB-Benutzer können dies selbst in Ihrem Profil auf der Plattform anpassen.

Für die Verwaltung der ISAB-Benutzerkonten sind die Administratoren Ihrer eigenen Organisation zuständig.

### **Voraussetzung zur Installation der Applikation**

Um die App zu installieren, ist es erforderlich, die App zunächst im Browser des Mobiltelefons zu verwenden. Beachten Sie bitte, dass unter **Android das Nutzen von Chrome** und unter **iOS das Nutzen von Safari** erforderlich ist, um die App erfolgreich zu installieren.

Falls Sie die App nicht installieren möchten, können Sie die App über den Link auf praktisch jedem Gerät, das über einen Browser und eine Kamera verfügt, verwenden.

Um die App zu verwenden, rufen Sie bitte die folgende Seite auf: <https://app.isab-siac.ch/pwa/>

### **Login-Prozess**

Nach dem Aufrufen der obengenannten Seite, loggen Sie sich mit Ihrem SwissID-Konto ein. Bitte beachten Sie, dass Sie der App **den Zugriff auf Ihren Standort und Ihre Kamera gewähren müssen**, damit sie korrekt funktioniert. Ihr Gerät sollte nach dem Zugriff fragen. Wenn nicht, stellen Sie bitte sicher, dass Sie diese Funktionen auf Ihrem Mobiltelefon für den Browser freigegeben haben.

### **Verwendung der Applikation / Scannen von Ausweisen**

Geben Sie nach dem Login die Nutzung des Standorts und der Kamera für die App frei. Scannen Sie den QR-Code eines Ausweises ein und kehren Sie nach dem Scannen zum Scanbildschirm zurück (QR-Code auf Seite 2). Bei **Android-Geräten** sollte ein Pop-up-Fenster unten angezeigt werden, das Sie auffordert, die App auf Ihrem Startbildschirm zu installieren ("möchten Sie die App auf Ihrem Startbildschirm installieren"). Bitte klicken Sie auf "Ja", um dies zu bestätigen.

Melden Sie sich anschliessend ab und schliessen Sie das Browserfenster. Die App ist nun auf Ihrem Telefon zu finden und wird durch das ISAB-Logo sowie die Bezeichnung "ISAB SIAC" gekennzeichnet, im Gegensatz zur alten App, die den Namen "ISAB Card" trug.

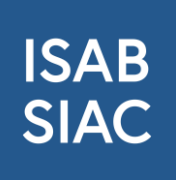

Beachten Sie bitte, dass die Installation der App **auf dem iPhone manuell angestossen** werden muss, wie in den untenstehenden Bildern dargestellt wird.

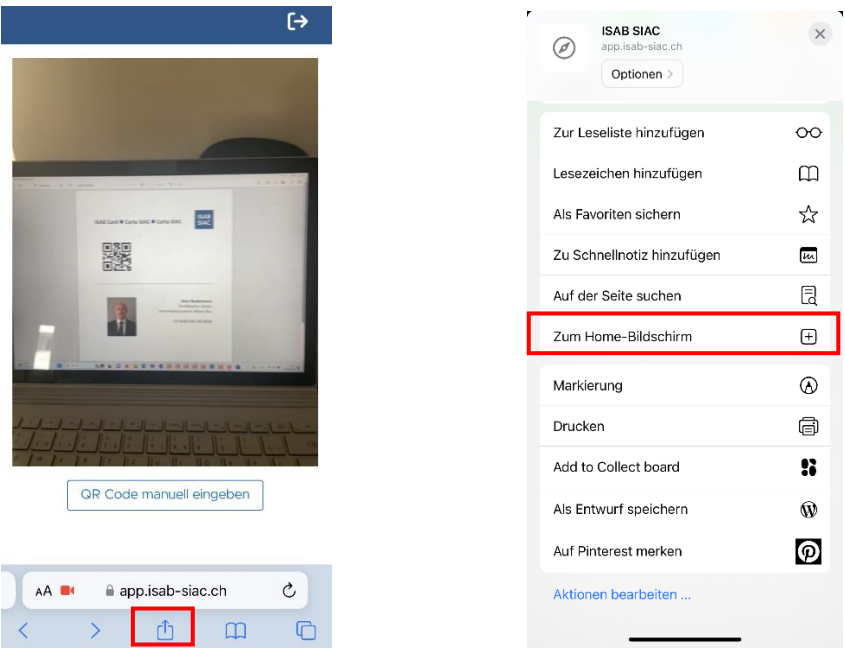

Klicken Sie in die rot markierten Felder ein, um die Applikation auf Ihrem Bildschirm zu installieren. Um zur zweiten Auswahl zu kommen, müssen sie etwas herunterscrollen.

### **Support**

Benutzer erhalten Support für die ISAB App bei der ISAB-Geschäftsstelle (Kontakt unten in der Fusszeile).

Bei Problemen mit der SwissID, kontaktieren Sie: 0848 99 88 00 oder [support@swissid.ch.](mailto:support@swissid.ch)

**Beispiel eines gültigen QR-Codes für Tests**

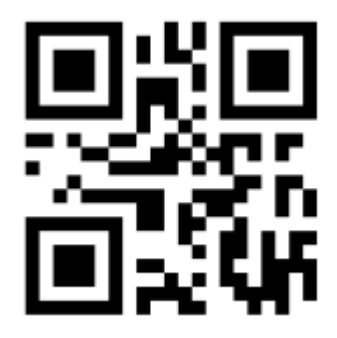